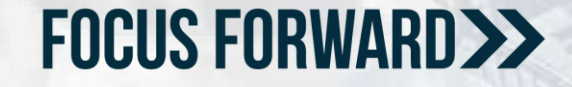

# THE CHANGING WORLD OF PROFILES AND PERMISSIONS: How to Structure Your Security **Differently**

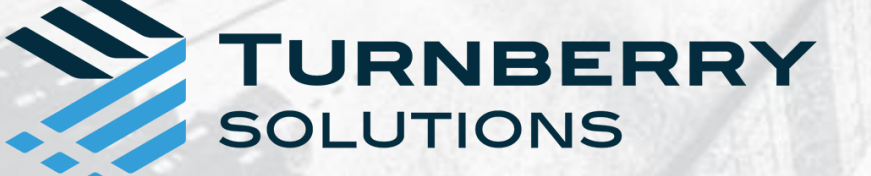

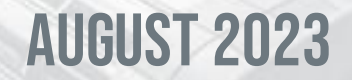

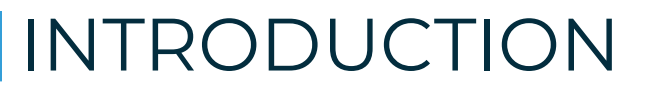

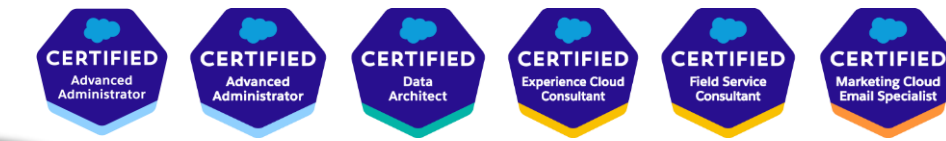

Kendra Von Achen is a Functional Architect and Consulting Director at Turnberry Solutions. She has over 20 years of CRM experience and over 11 years of Salesforce experience. Kendra is 10x Salesforce certified (and has a new Accredited Professional certification) and not stopping there!

**CERTIFIED** 

**Sales Cloud**<br>Consultant

**CERTIFIED** 

**Service Cloud**<br>Consultant

**CERTIFIED** 

Sharing and<br>Visibility<br>Architect

**ACCREDITE** 

**CERTIFIED** 

**Platform**<br>App Builde

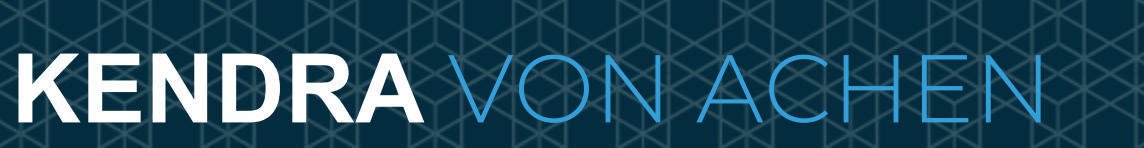

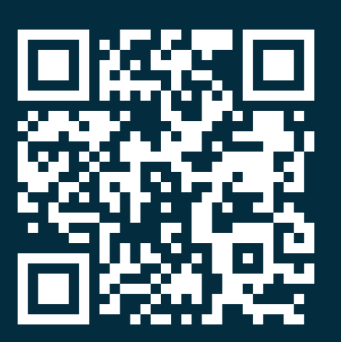

connect with Kendra!

PAGE 2

#### A LITTLE MORE ABOUT ME

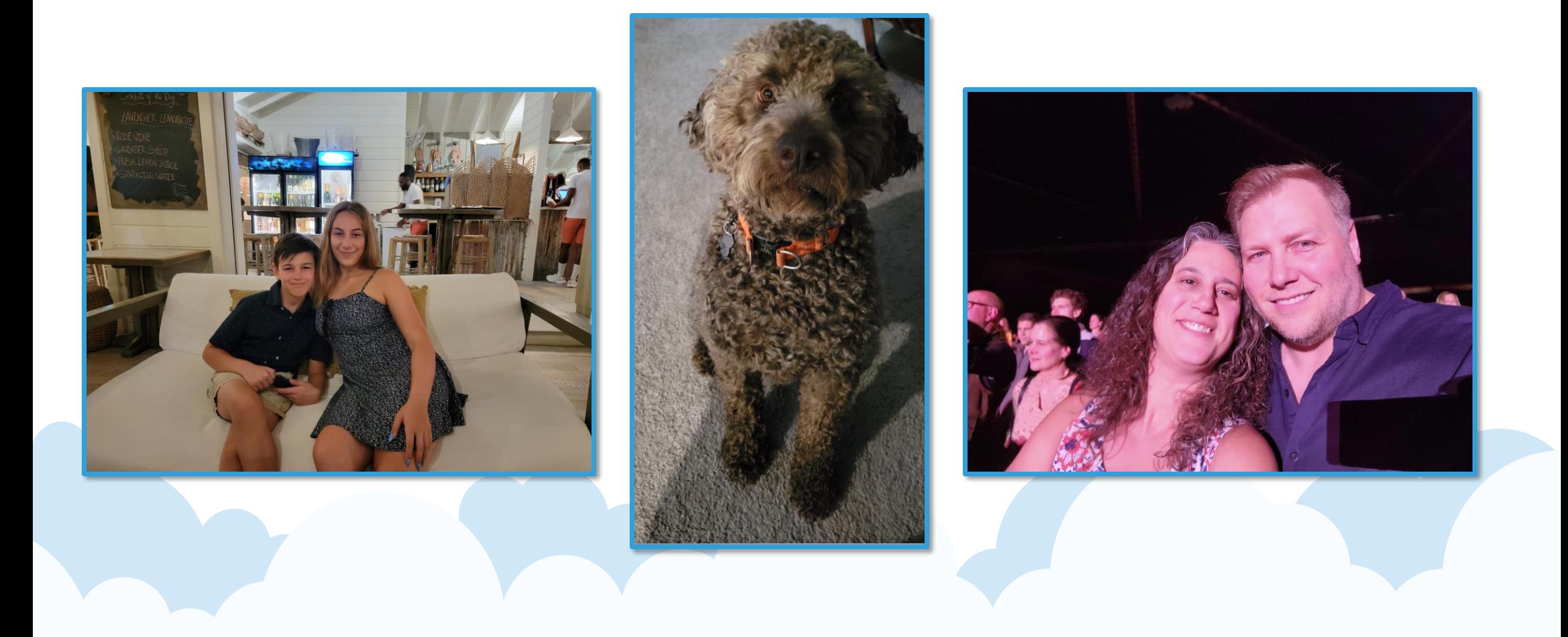

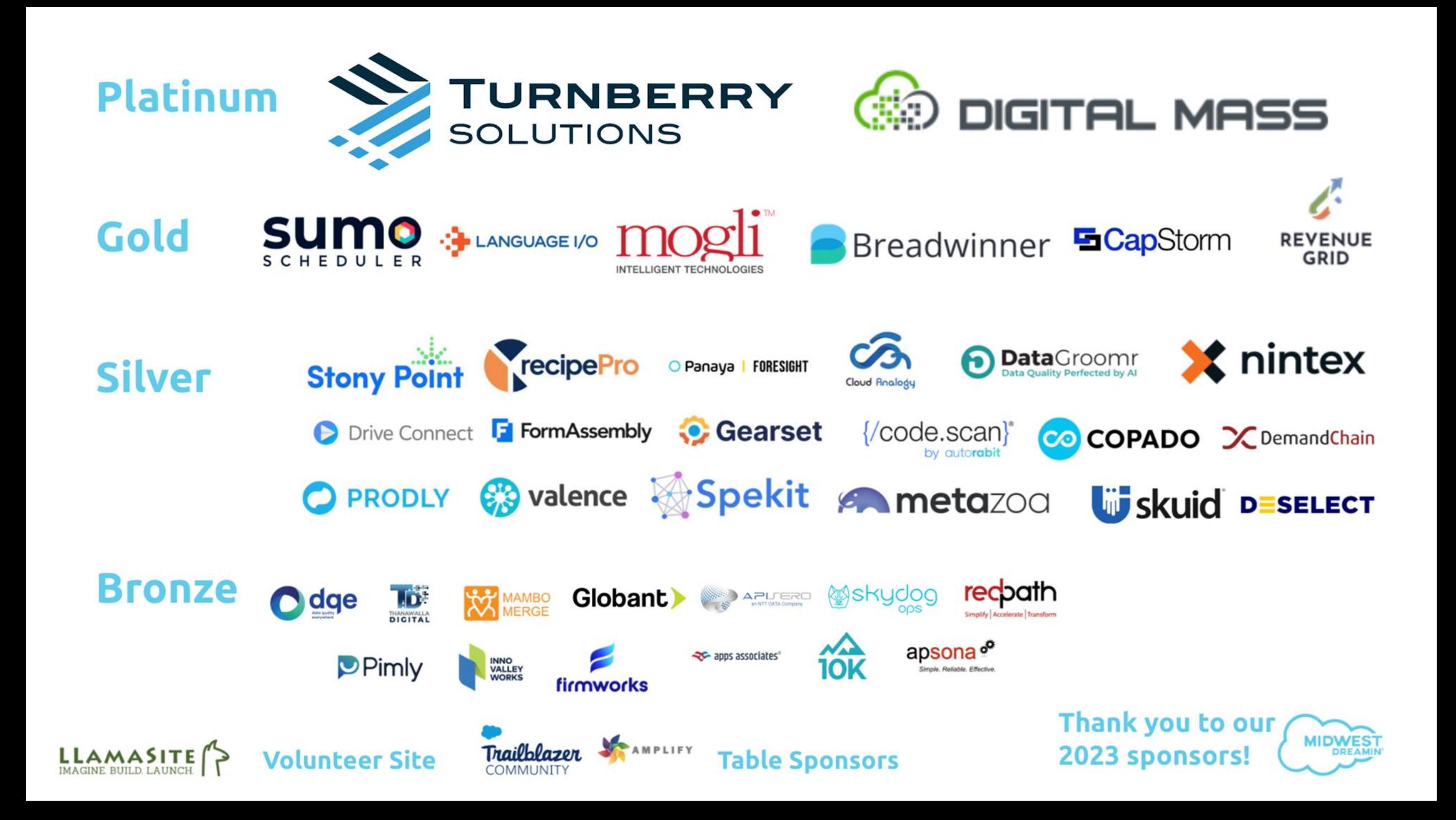

#### WHOVA APP

#### Join us on our official event app!

We're using *Ulhova* as our official event app. Download

the app and join our event to:

- **O** Personalize your agenda
- Receive event updates and notifications
- Connect with other attendees
- C Create and join meet-ups

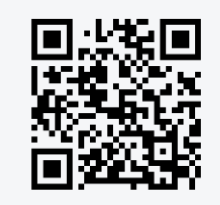

Scan this code for the link or search "Whova - Event and Conference App" on the App Store or Google Play.

Event Invitation Code: 5ccbv9knk7

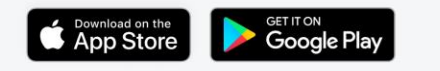

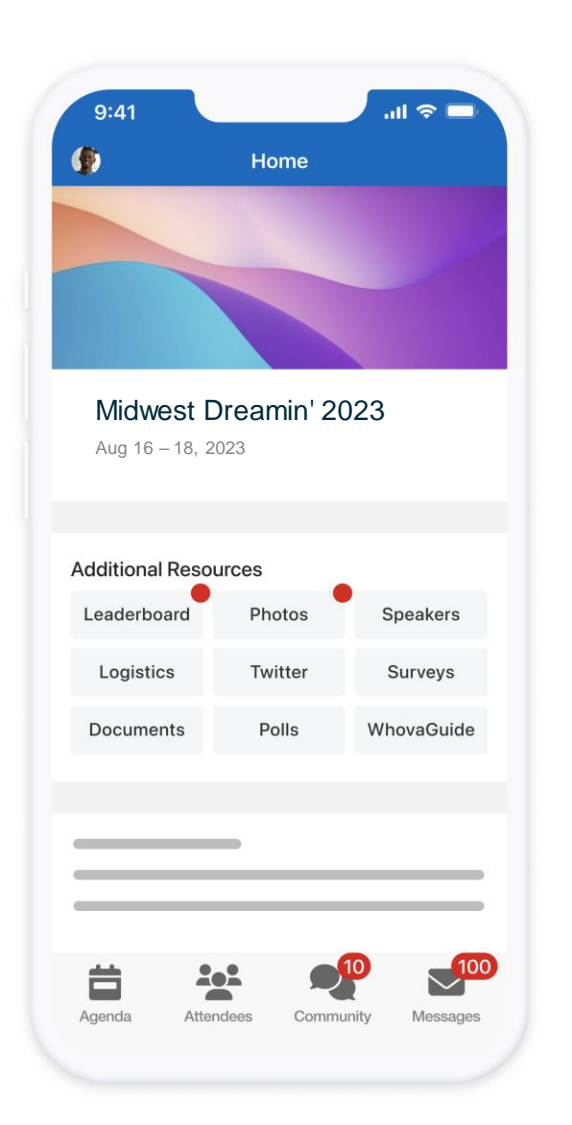

#### TOPICS COVERED

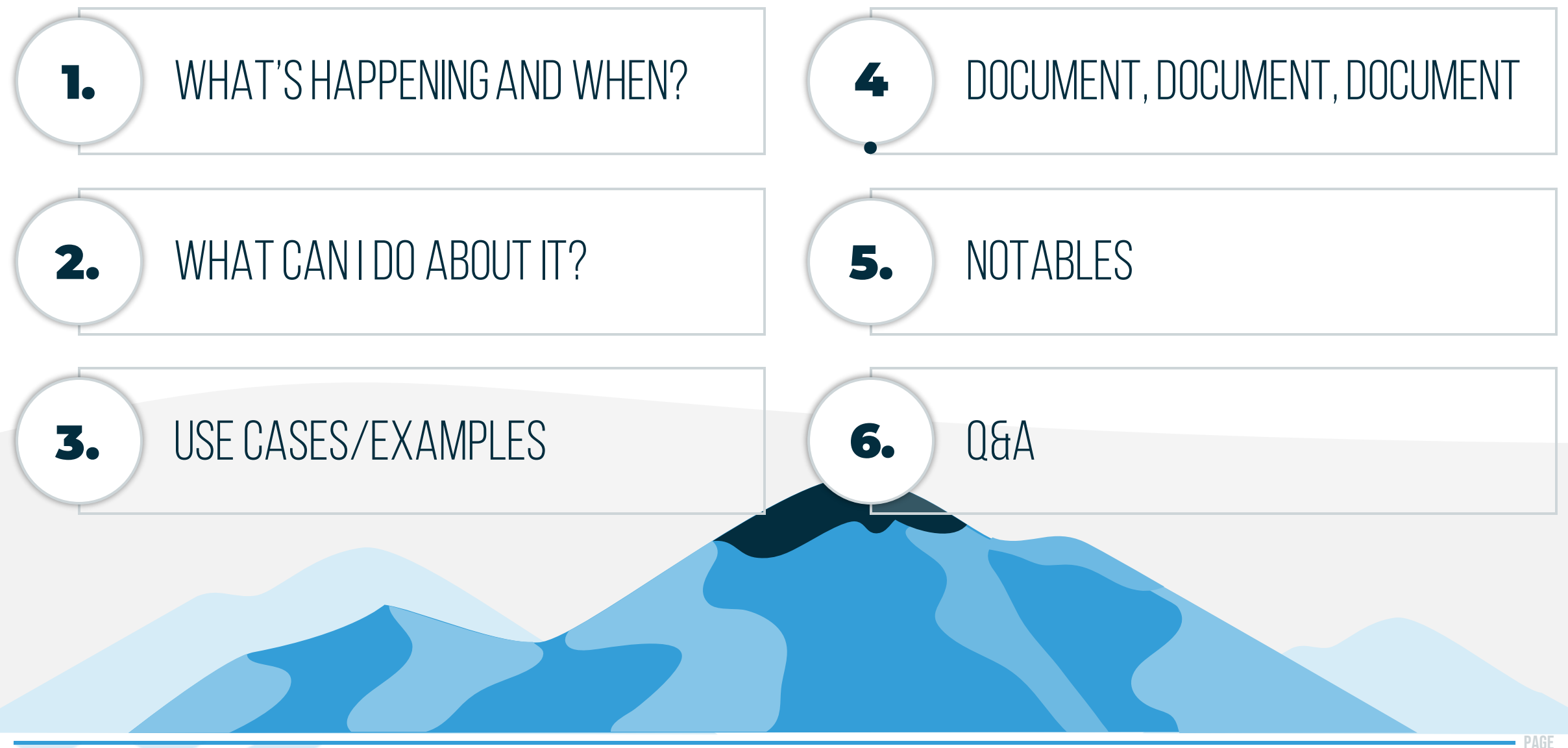

#### WHAT'S HAPPENING AND WHEN?

Timeline for Profile changes

Beginning Spring '26 release of Salesforce, the following Profile components will only be available in Permission Sets:

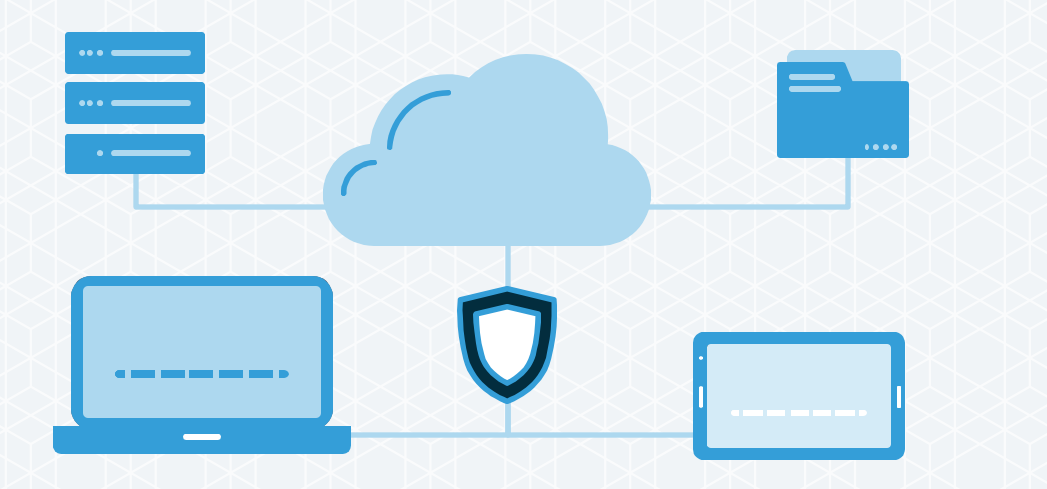

- **User permissions**
- Object permissions
- **·** Field permissions
- Tabs
- Record Types (except Defaults)
- **Apps (except Defaults)**
- **Connected app access**
- Apex classes
- Visualforce pages
- Custom permissions

#### WHAT CAN I DO ABOUT IT?

## **PLAN AHEAD**

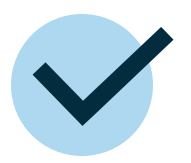

Chart out your current profiles

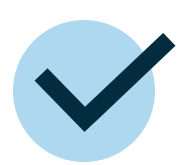

Build Permission Sets based on minimum permissions for each user group

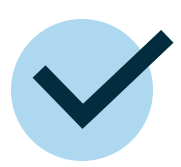

Map out necessary Permission Set Groups you need

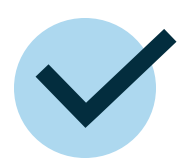

Identify which Permission Sets go into each Permission Set Group

Practical example of how to set up Permissions outside of Profiles

#### SITUATION:

- Company has Sales, Marketing, Executive Teams
- All use Salesforce
- All permissions currently under three separate Profiles

#### OBJECTS USER GROUPS

- 1. Lead
- 2. Account
- 3. Contact
- 4. Opportunity
- 5. Opportunity Products
- 6. Products
- 7. PriceBooks
- 8. Campaigns
- 9. Campaign Members

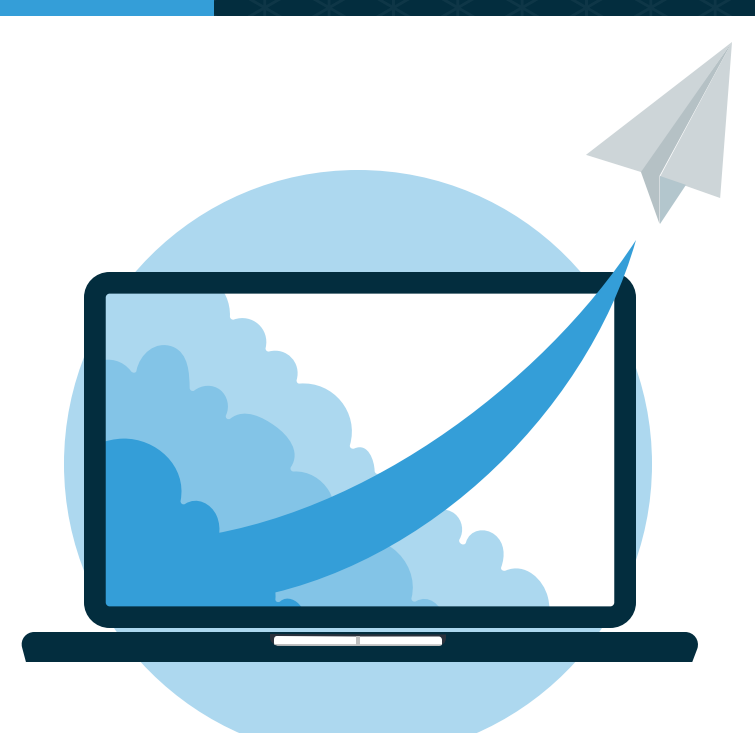

Practical example of how to set up Permissions outside of Profiles

**OBJECTS** 

#### SITUATION:

- Company has Sales, Marketing, Executive Teams
- All use Salesforce
- <span id="page-9-0"></span>**All permissions** currently under three separate Profiles

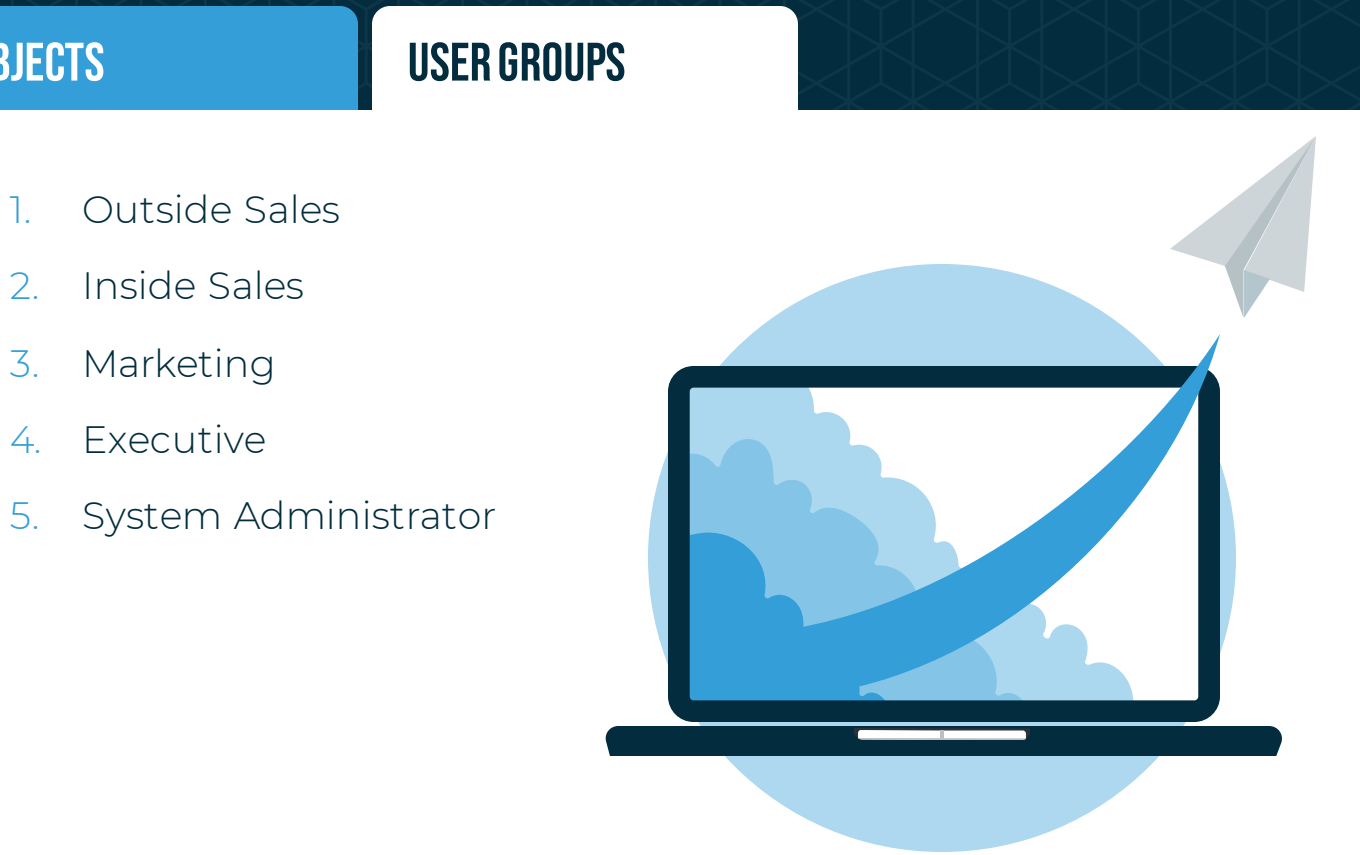

Practical example of how to set up Permissions outside of Profiles

#### SITUATION:

- Company has Sales, Marketing, Executive Teams
- All use Salesforce
- **All permissions** currently under three separate Profiles

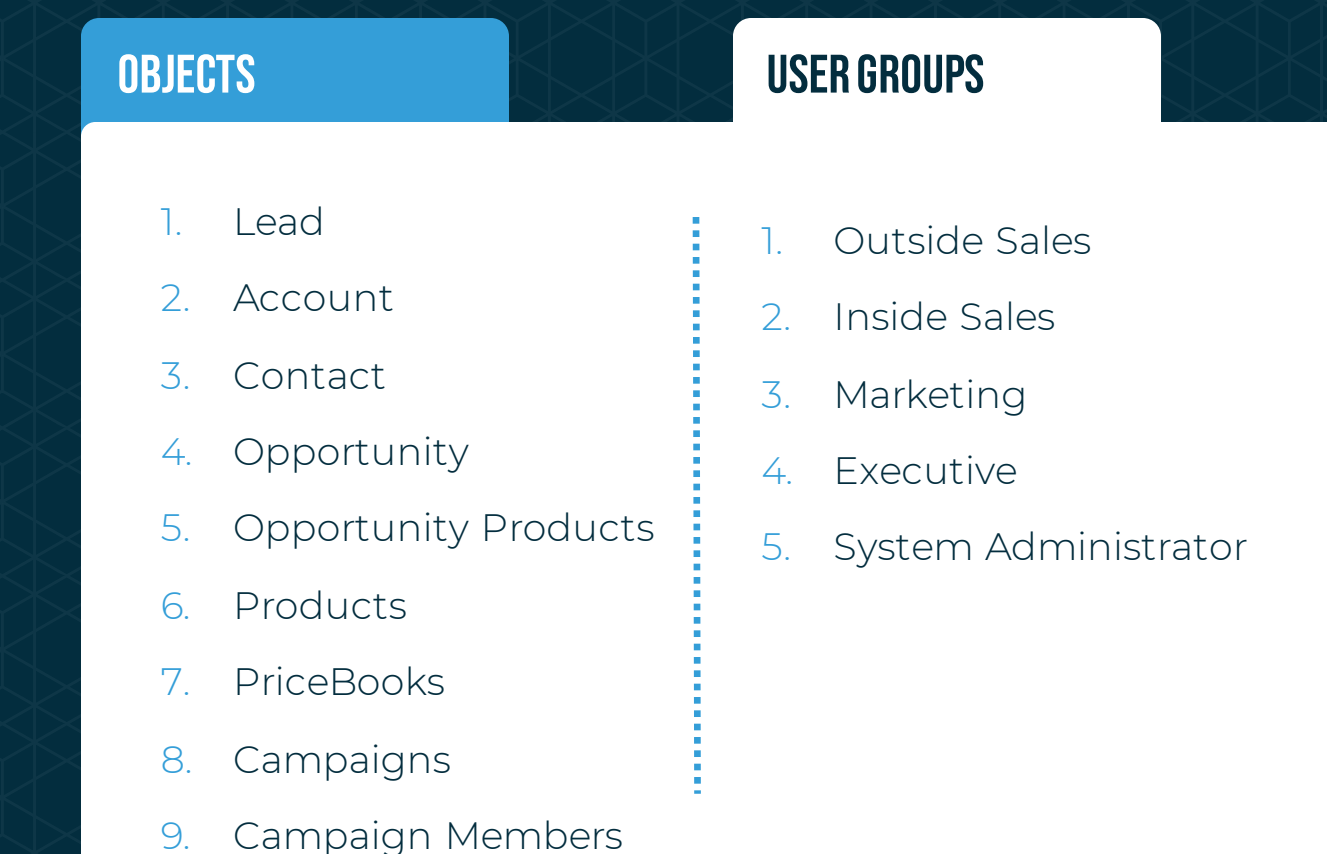

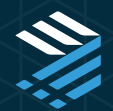

Practical example of how to set up Permissions outside of Profiles

#### DESIGN AND CREATE YOUR OBJECT PERMISSIONS:

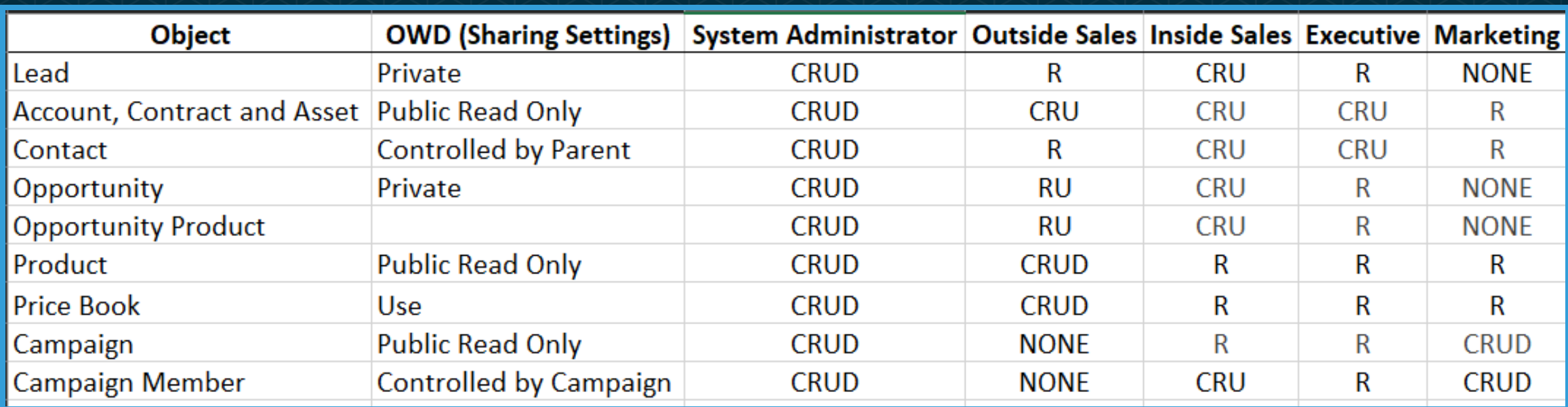

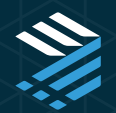

Practical example of how to set up Permissions outside of Profiles

#### DESIGN AND CREATE YOUR PERMISSION SETS:

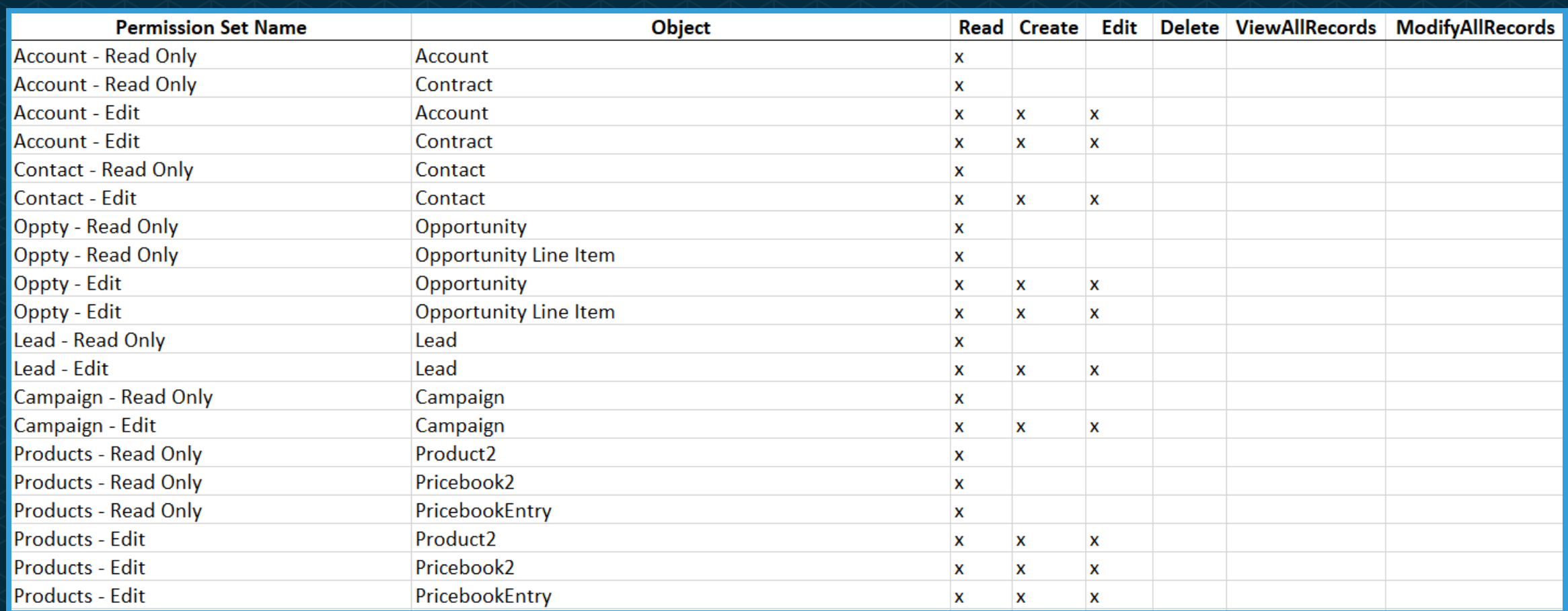

Practical example of how to set up Permissions outside of Profiles

#### DESIGN YOUR FIELD LEVEL SECURITY (FLS):

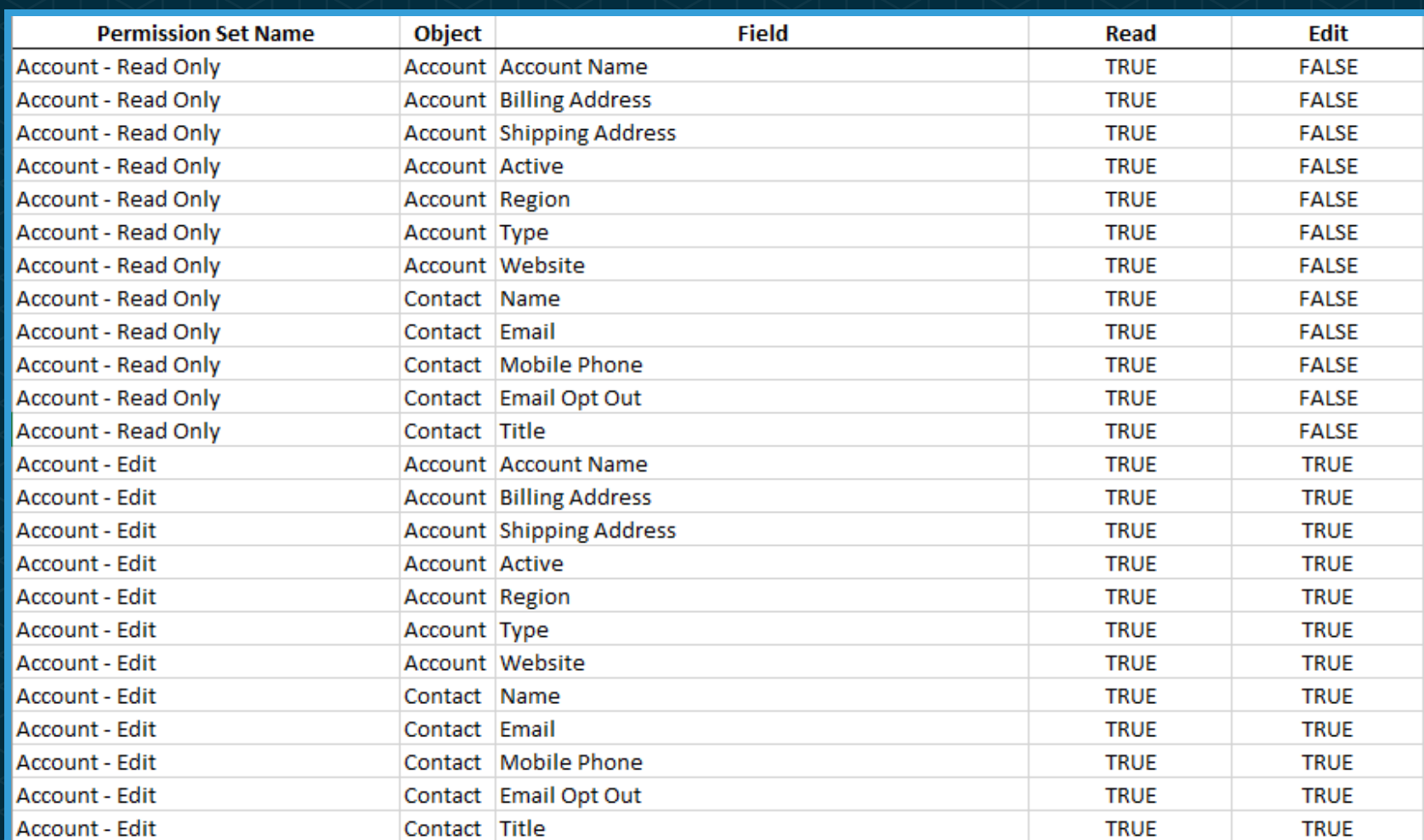

- **Only include the fields** you need for each Permission Set
- **Maintain this list as you** continue to build out or enhance your Salesforce org

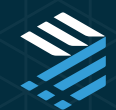

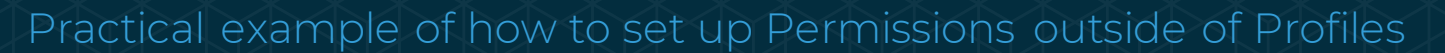

#### DESIGN AND CREATE PERMISSION SET GROUPS (PSGs):

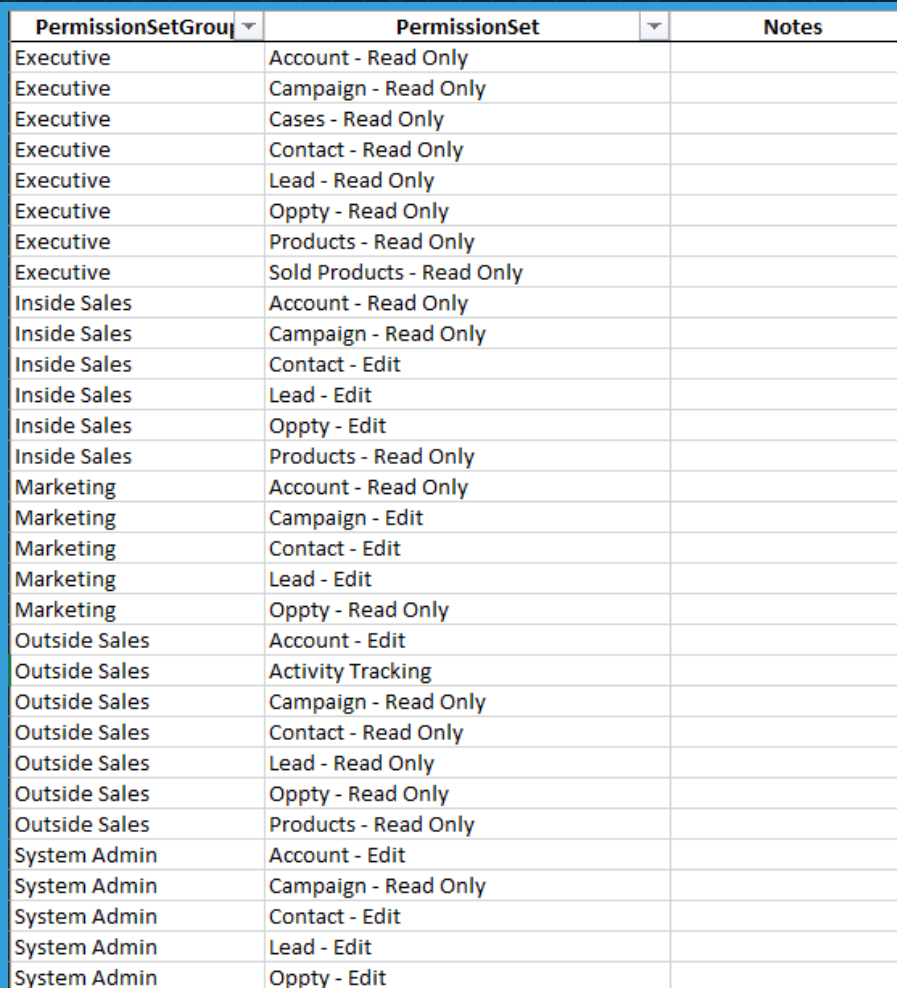

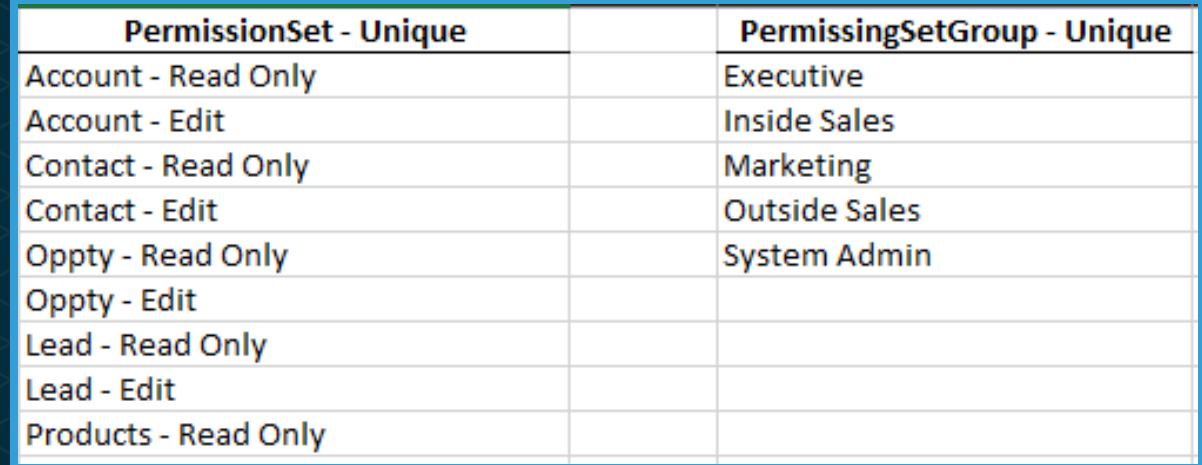

#### **SUMMARY**

Designing Permission Sets and Permission Set Groups

- 1. Outline Object-level Sharing Settings and CRUD by User Group
- 2. Outline System permissions by User Group
- 3. Build a matrix of Field-level security by User Group
- 4. Cross-reference 1 3 above to define the needed Permission Sets
- 5. Create matrix of Permission Sets to be a part of each Permission Set Group
- 6. Identify which Users will be assigned each Permission Set Group
- 7. Design new Profiles (or modify existing ones) to meet the needs of all your Users
- 8. Identify what Profile to update each User to

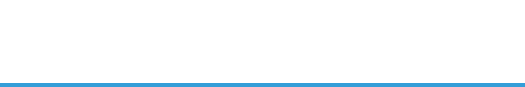

#### MAINTAINING PERMISSIONS

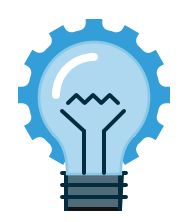

#### Adjust User Management settings:

Enhanced Permission Set Component Views Use an updated user experience for portions of the permission set user interface.

Permission Set & Permission Set Group Assignments with Expiration Dates Create permission set and permission set group assignments that expire on a date that you specify using an enhanced user interface. If this setting is disabled, you can't set an expiration date for permission set and permi

Field-Level Security for Permission Sets during Field Creation (Beta) Set field-level security for permission sets when creating or editing custom fields. When this option is enabled, you configure access to the new field for permission sets instead of profiles.

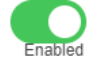

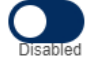

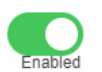

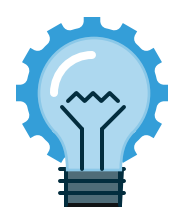

#### Use tools to change multiple settings at a time:

- **Mass Assign Permissions**
- **User Access and Permissions Assistant**
- Salesforce Inspector to query Permission Sets and fields
	- Also use to Import Field Permissions for new fields

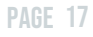

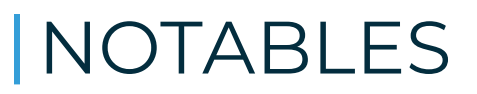

Things to be mindful of

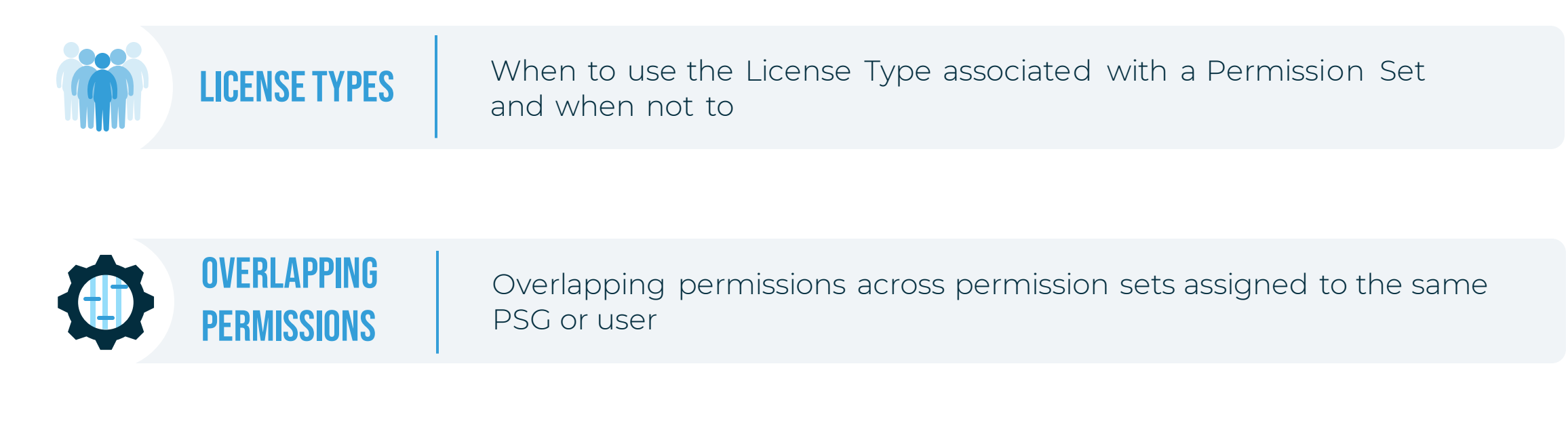

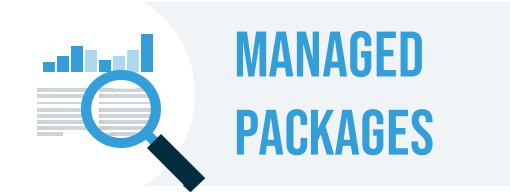

S Some Managed Packages' permission sets don't work inside a Permission Set Group – test thoroughly before deploying

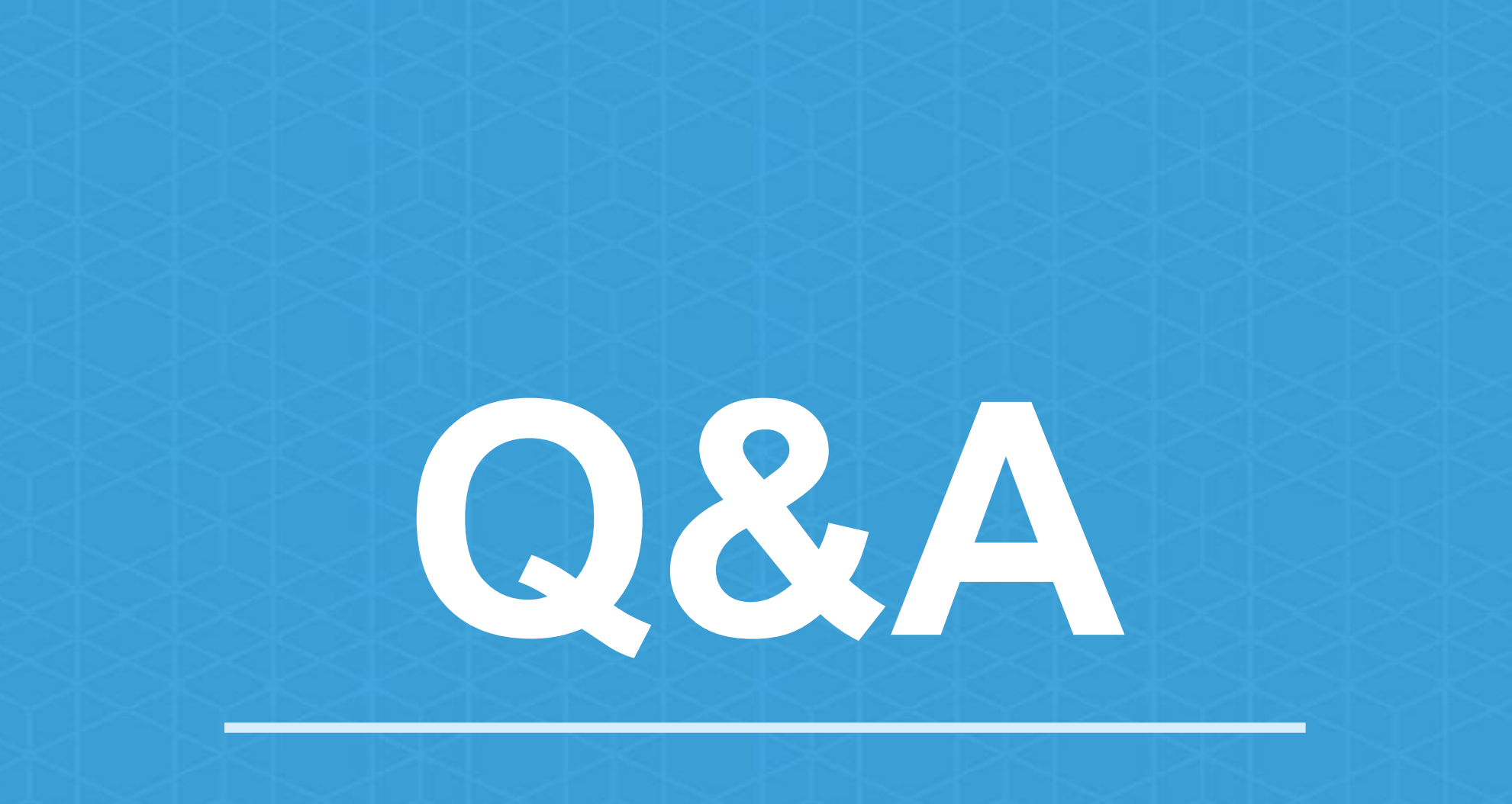

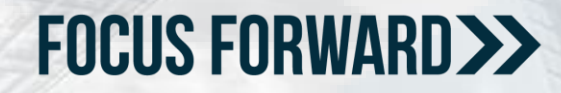

### KENDRA VON ACHEN

Consulting Director kendra.vonachen@turnberrysolutions.com <https://www.linkedin.com/in/kendravonachen>

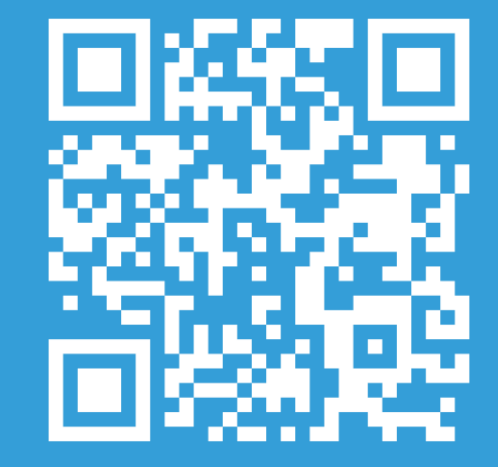

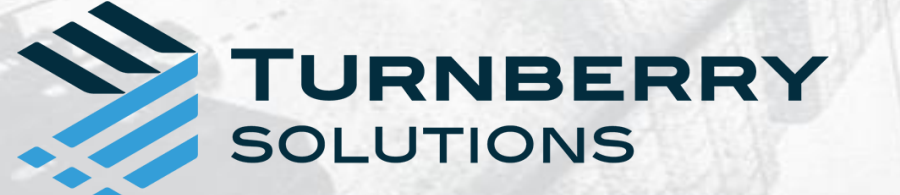

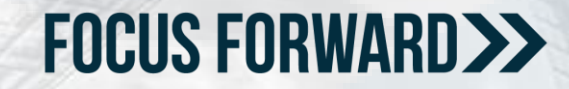

# VENBERRY